Автор: Administrator 29.06.2021 13:57

{jcomments on}

В последнее время информационные технологии уверенно продвигаются вперед, ещё не так давно популярные CD и DVD диски, постепенно уходят в прошлое. DVD диск или игру можно скачать в сети Интернет, а Windows переустановить не составит труда и с флешки и многие новые ПК уже редко комплектуются приводами CD/DVD дисков.

Но все же фильмы на DVD и игры, в большинстве случаев скачиваются в виде образа. И чтобы корректно открыть (просмотреть) образ, его необходимо смонтировать в систему. В данном случае на помощь и приходит виртуальный привод компакт-дисков.

Данный привод встраивается в систему и выполняет все те же функции что и реальный привод CD/DVD дисков, за исключением установки операционной системы. Виртуальный привод будет работать и в том случае, если реальный привод CD/DVD дисков отсутствует.

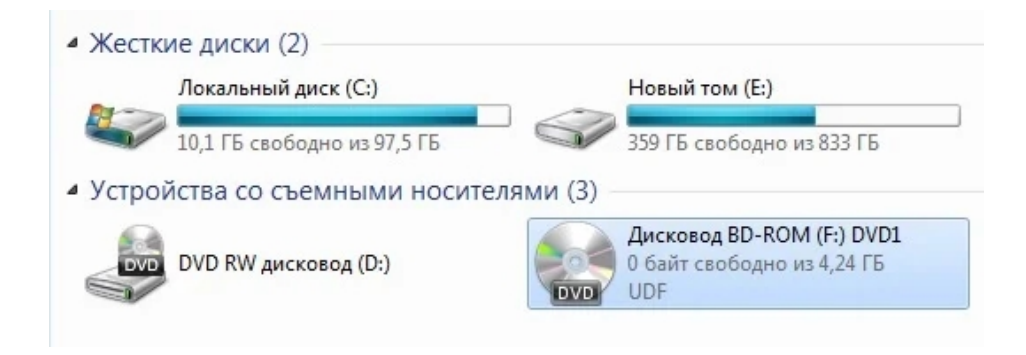

Для создания и работы с виртуальным приводом предназначены следующие программы: Alcohol 120%, Daemon Tools, ImgBurn, Virtual Clone Drive и т.п.

Я в последнее время работаю с программой Virtual Clone Drive. Она бесплатна для использования и имеет простой интерфейс. Русский язык поддерживается.

Автор: Administrator 29.06.2021 13:57

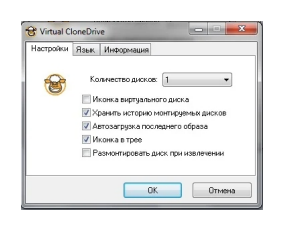

После установки программы, в системе появится значок виртуального привода. Количество виртуальных приводов можно увеличить до 15.

Для того, чтобы начать работать с образом, его необходимо смонтировать в виртуальный привод. Для этого кликните правой кнопкой мыши по приводу и в выпадающем меню выберите **VCD -> Монтировать**. Далее укажите образ, находящийся на компьютере.

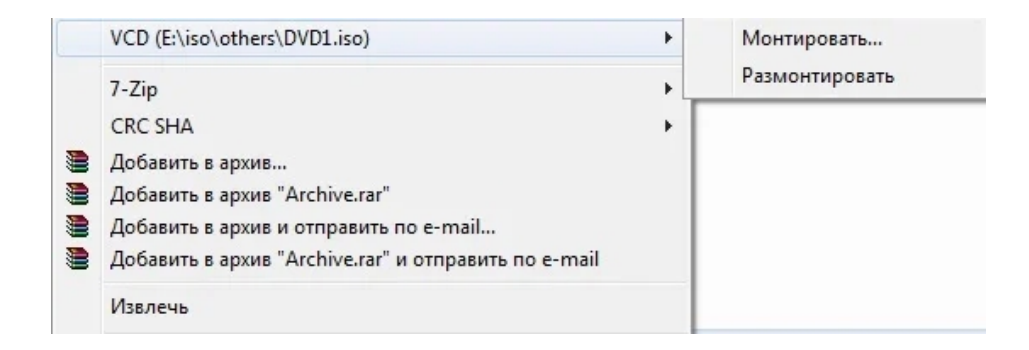

После монтирования образа, можно его открыть или запустить как обычный диск DVD и начать просмотр видео или играть в игры.

Для удаления образа из привода, его необходимо размонтировать.

Вы можете выбрать для работы с виртуальным приводом и другую программу.

Автор: Administrator 29.06.2021 13:57

На этом всё. Всем удачи и хорошего настроения.

 (function(w, d, n) { w[n] = w[n] || []; w[n].push({ section\_id: 263974, place: "advertur\_263974", width: 300, height: 250 }); })(window, document, "advertur\_sections");